ComfoConnect LAN C Инструкция по эксплуатации Manual Betriebsanleitung Manuel Manuale Instrukcja obsługi

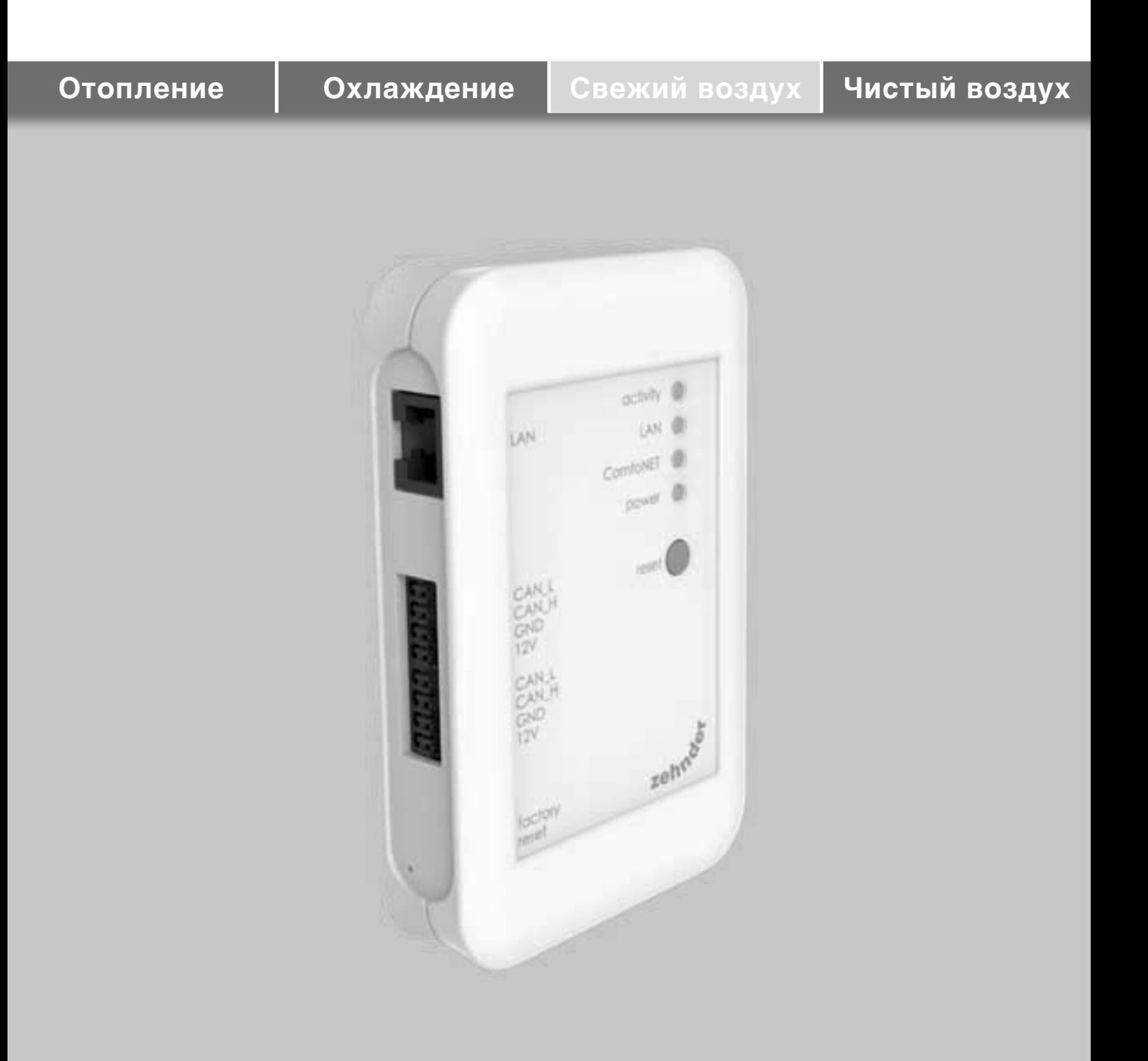

## Предисловие

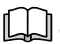

Перед началом эксплуатации оборудования внимательно ознакомьтесь с информацией. изложенной в настоящем руководстве.

Данное руководство содержит всю необходимую информацию, которая поможет Вам произвести монтаж и ввод в эксплуатацию интерфейсного модуля ComfoConnect LAN C (в дальнейшем именуемого "прибор"), а также осуществлять его профилактическое и техническое обслуживание. Приобретенная Вами модель может несколько отличатся от описываемой

на страницах данного руководства оборудования, так как мы постоянно работаем над усовершенствованием наших продуктов.

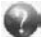

#### Вопросы

По всем вопросам обращайтесь к поставшику оборудования или в компанию-производитель. Контактная информация указана на последней странице руководства.

#### Опасность получения электротравм

При проведении монтажных и техникопрофилактических работ существует опасность поражения электрическим током Неукоснительно соблюдайте изложенные в данном руководстве рекомендации и предписания по технике безопасности. Несоблюдение правил и рекомендаций техники безопасности может привести к получению травм и выходу оборудования из строя. Перед установкой и снятием отдельных компонентов или прибора целиком убедитесь, что вентиляционная установка ComfoAir Q. Comfo Vent О или AERISnext (в дальнейшем именуемые "вентиляционная установка") отключена от сети электропитания.

#### Все права сохранены.

Настоящее руководство по эксплуатации было подготовлено со всей возможной тщательностью, тем не менее производитель не несет ответственность за ущерб, который может быть причинен вследствие неполноты или неточности указанной в настоящем руководстве информации. В случае возникновения спорных вопросов приоритетной версией документа является текст на голландском языке.

## Содержание

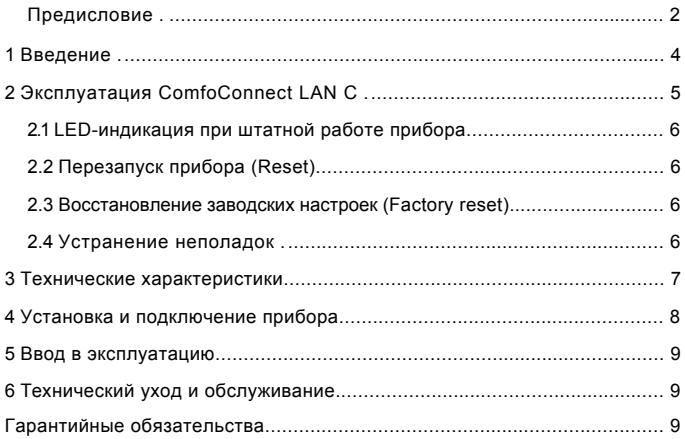

## 1 Введение

Прибор ComfoConnect LAN C предназначен для установления связи между бытовой приточно-вытяжной вентиляционной установкой и приложением "Zehnder ComfoControl App". Прибор ComfoConnect LAN C совместим со следующими вентиляционными установками: ComfoAir Q, Comfort Vent Q и Aeris NEXT, а также с соответствующими приложениями (как профессиональными, так и пользовательскими версиями). Прибор ComfoConnect LAN C позволяет осуществлять удаленный контроль и управлять работой вентиляционной установки с помощью мобильного приложения.

#### Прибор ComfoConnect LAN C

предназначен для настенного монтажа, подключение к вентиляционной установке выполняется с помощью 4-х жильного кабеля ComfoNet.

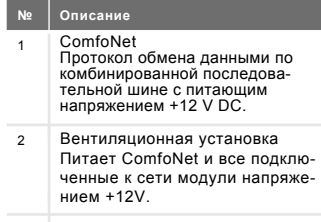

3 ComfoConnect LAN C

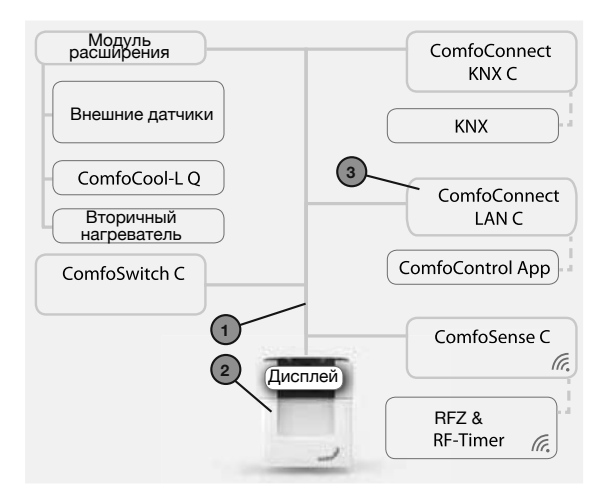

## 2 Эксплуатация ComfoConnect LAN C

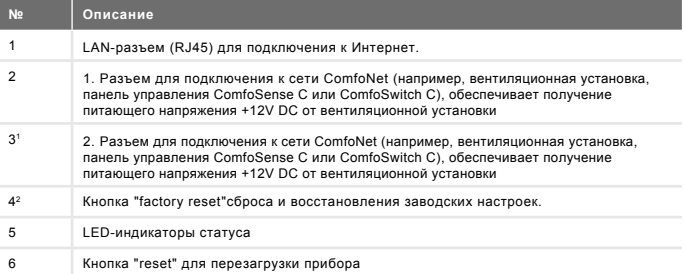

Второй разъем может использоваться в качестве так называемого проходного/каскадного интерфейсов для подключения нескольких элементов сети к ComfoNet и обеспечения их питающим напряжением +12V DC.

 Для нажатия кнопки "Factory reset" используйте канцелярскую скрепку или тонкий металлический стержень.

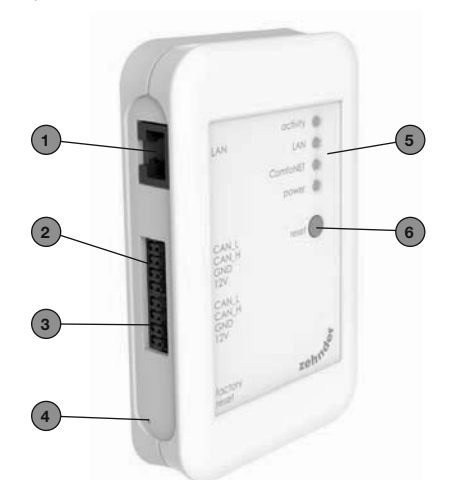

## 2.1 LED-индикация при штатной работе прибора

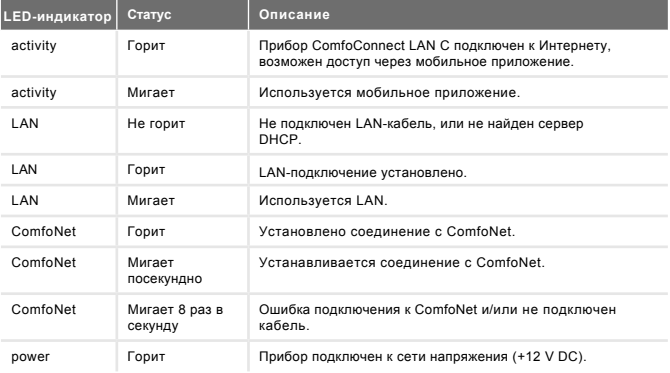

## 2.2 Перезапуск прибора  $(reset)$

Для перезапуска прибора кратко нажмите кнопку "reset". При этом все программные настройки ComfoConnect LAN С будут сохранены.

#### 2.3 Восстановление заводских настроек (factory reset)

Для восстановления стандартных заводских настроек ComfoConnect LAN С нажмите и удерживайте кнопку "factory reset" до тех пор, пока LEDиндикатор "power" не начнет мигать.

## 2.4 Устранение неполадок

- 1. Проверьте подключение к внутренней сети и Интернету.
- 2. Проверьте подключение к вентиляционной установке, а также состояние кабеля, разъемов и портов ComfoNet. Проверьте соответствие цветовой маркировки жил коммутационного кабеля при подключении к портам шины.

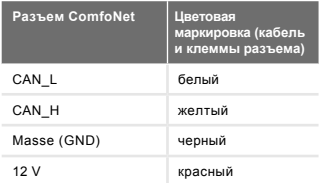

Проверьте наличие питающего напряжения +12 V DC.

# 3 Технические характеристики

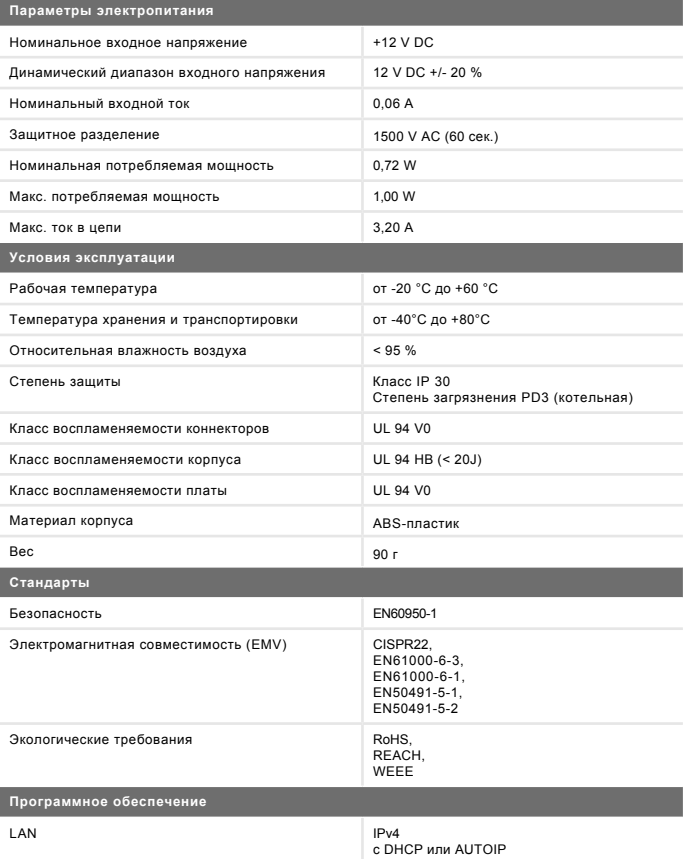

В комплекте с лицензионным ПО "MatrixSSLTM Security" от компании "INSIDE Secure", одного из мировых лидеров в области встроенных решений безопасности для мобильных и интернет-устройств.

## 4 Установка и подключение прибора

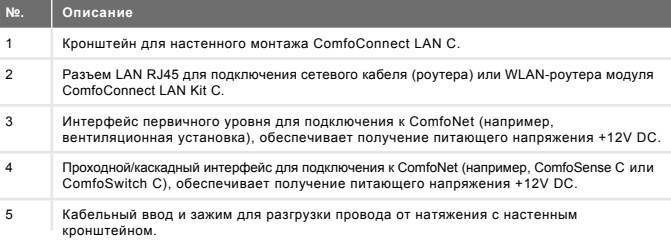

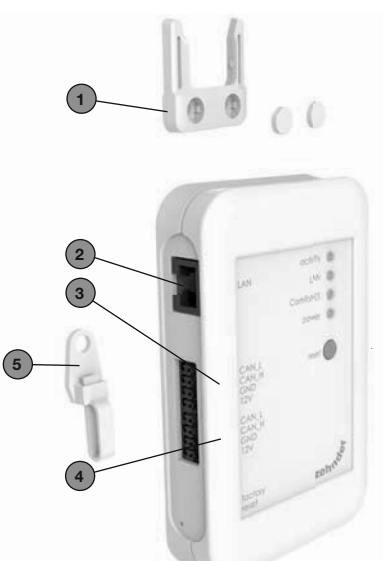

Перед началом работ по монтажу прибора убедитесь, что вентиляционная установка отключена от сети электропитания. Монтажные работы должны проводиться с соблюдением местных норм и предписаний.

Коммутационный абель ComfoNet должен отвечать следующим требованиям:

- **Макс. длина: 50 м**
- � Кол-во жил: 2x2 (витая пара)
- � Не экранированный

■ Сердечник: твердый, подходящий для штепсельного соединения

 $\blacksquare$  **Цвета жил: соответствующие цветовой** маркировке клемм

 $M$ ин. диаметр (ø): 0,2 мм<sup>2</sup>

 $\blacksquare$  Соответствие стандартам DIN VDE 0281: J-Y(St)Y 2x2x0.6

 $\blacksquare$  Макс. диаметр (ø): 1,5 мм<sup>2</sup> Требования к внутренне сети:

� Использование DHCP-сервера ■ Автоматическое назначение IPадресов

- 1. Закрепите ComfoConnect LAN C на стене, если позволяют условия, рядом с вентиляционной установкой.
- 2. Подсоедините интернет-кабель (LAN RJ45, CAT 5 UTP) к прибору ComfoConnect LAN C.
- 3. Соедините комбинированным кабелем (bus-power) интерфейс ComfoNet с одним из двух разъёмов Comfo Connect LAN C, предназначенных для подключения к шине.
- 4. Соедините вторым комбинированным кабелем (bus-power) интерфейс ComfoNet со вторым разъёмом ComfoConnect LAN C, предназначенным для подключения к шине, для последовательного подключения других приборов (например, Comfo Sense C или ComfoSwitch C) в сеть.
- 5. Закрепите на стене кабельный ввод и зажим для разгрузки провода от натяжения. Используйте ввод/зажим для всех кабелей, идущих к/от прибора ComfoConnect LAN C. Такая фиксация предотвратит случайное выдергивание кабеля из гнезда прибора.
- 6. Подсоедините комбинированный кабель ComfoNet к одному из разъёмов вентиляционной установки, предназначенных для подключения к шине.
- 7. Подключите прибор к сети электропитания.

## 5 Ввод в эксплуатацию

Загрузите из Apple App Store или Google Play Store приложение "Zehnder ComfoControl".

Следуйте инструкциям приложения, чтобы установить соединение с Сomfo Connect .<br>LAN C. При этом девайс, на который было установлено приложение, и ComfoConnect LAN C должны быть подключены к одной внутренней сети.

Дополнительные настройки для Comfo Connect LAN C (такие,например, как блокировка или разрешение защищенного удаленного доступа) см. в мобильном приложении.

## 6 Технический уход и обслуживание

Регулярно протирайте прибор сухой тряпкой.

## 7 Гарантийные обязательства

Гарантийный срок составляет 24 месяца с даты установки прибора, но не более 30 месяцев с даты его изготовления. Производитель освобождается от выполнения гарантийных обязательств в случае, если:

■ монтаж и подключение прибора были выполнены с нарушением инструкции; **• причиной выхода прибора из строя** стало неправильное подключение прибора, использование прибора не по назначению или заражение системы вирусом;

**для ремонта прибора использовались** неоригинальные запасные части, или если ремонтные работы были выполнены неавторизованным сервисным центром/ специалистом.

Все расходы, связанные с демонтажем прибора и его последующей установкой, несет заказчик. Гарантийные обязательства не распространяются на детали, подверженные естественному износу. Производитель оставляет за собой право на внесение изменений в конструкцию/ конфигурацию прибора. При этом производитель не обязан производить замену поставленных ранее приборов.

#### **Foreword**

#### Please read this document carefully before use.

This document contains additional<br>information for safe and optimal information for safe and installation, operation and maintenance of the ComfoConnect LAN C (hereinafter referred to as "the unit'). The unit is subject to continuous development and improvement. It is therefore possible that the unit may differ slightly from the descriptions given in this document.

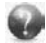

#### Queries

Please contact the supplier if you have any queries. The rear page of this manual contains a list of contact details for the main suppliers.

#### Electrical dangers

There is a risk of electric shock during installation or maintenance. Always comply with the safety regulations in this manual. Personal injury or damage to the unit can arise from non-compliance with the safety regulations, warnings, comments and instructions in this manual. Disconnect the power supply to the ComfoAir Q, Comfort Vent Q or Aeris NEXT (hereinafter referred to as the "ventilation unit") before connecting up or removing something from the unit.

#### All rights reserved.

This manual has been drawn up with the utmost care. However the publisher cannot be held liable for any damage caused as a result of missing or incorrect information in this document. In case of disparity, the Dutch text takes precedent.

## Table of contents

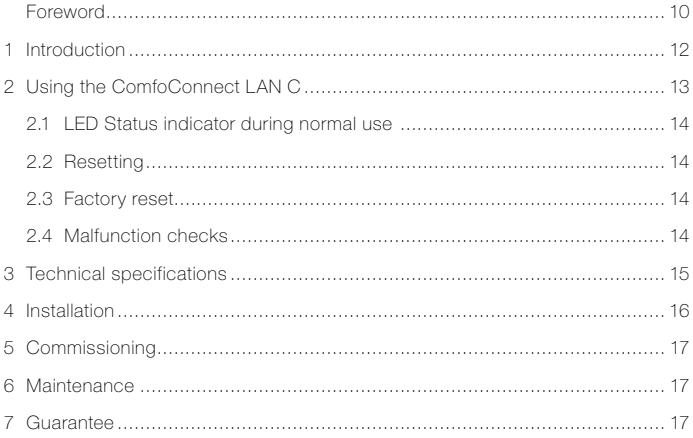

# 1 Introduction<br>The ComfoConnect

ComfoConnect LAN C device makes the connection between the home ventilation unit and the 'Zehnder ComfoControl' App. The ComfoConnect LAN C can be combined with the ComfoAir Q, Comfort Vent Q or the Aeris NEXT and corresponding App (for the installer and end-user). The ComfoConnect LAN C can control one ventilation unit via the App.

The ComfoConnect LAN C can be wallmounted, with the power supply coming from the ventilation unit via the 4-core ComfoNet cable.

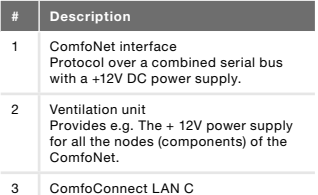

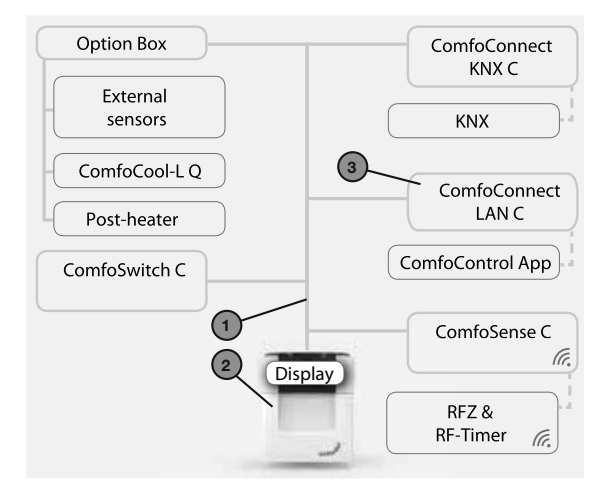

## 2 Using the ComfoConnect LAN C

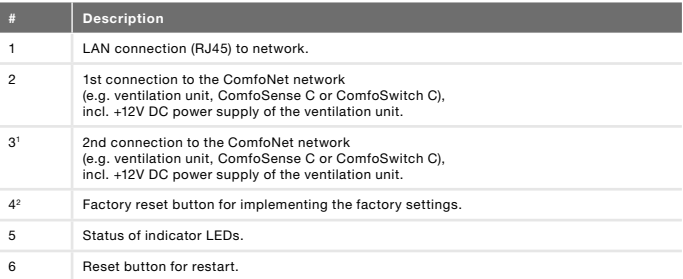

1 The 2nd connection can be used as the so-called 'feed-through/chain' loop-through connection that includes the +12V DC power supply for the other nodes on the ComfoNet.

<sup>2</sup> The 'Factory reset' button is only accessible by inserting a pin or paper clip into the little hole.

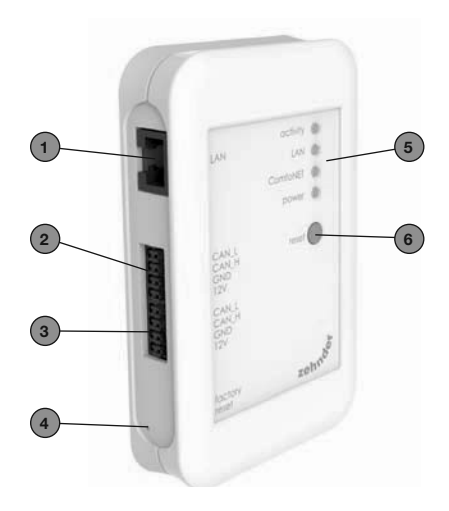

## 2.1 LED Status indicator during normal use

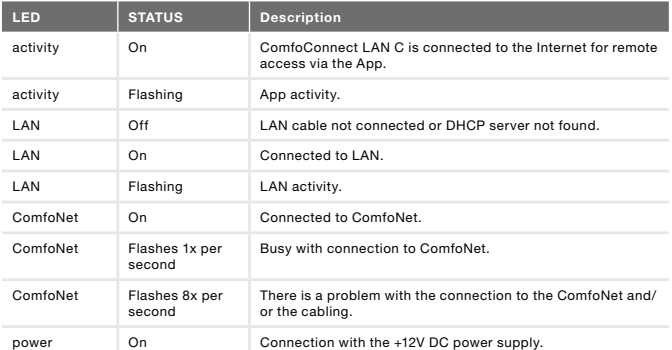

## 2.2 Resetting

The Reset button can be used for a forced restart of the ComfoConnect LAN C in which all the parameter settings in the software remain unchanged.

2.3 Factory reset With the 'Factory reset' button all the software parameters of the ComfoConnect LAN C can be put back to the original factory settings. Simply press the Factory reset button for a few seconds until the Power LED starts flashing.

## 2.4 Malfunction checks

- 1. Check for a Network and Internet connection.
- 2. Check the connections to the ventilation unit and the corresponding ComfoNet cables. Ensure the correct colour coding of the connecting cable matches the bus port connection. They must correspond with each other.

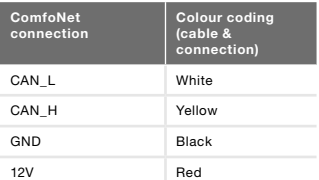

Check whether the +12V DC voltage is present.

## 3 Technical specifications

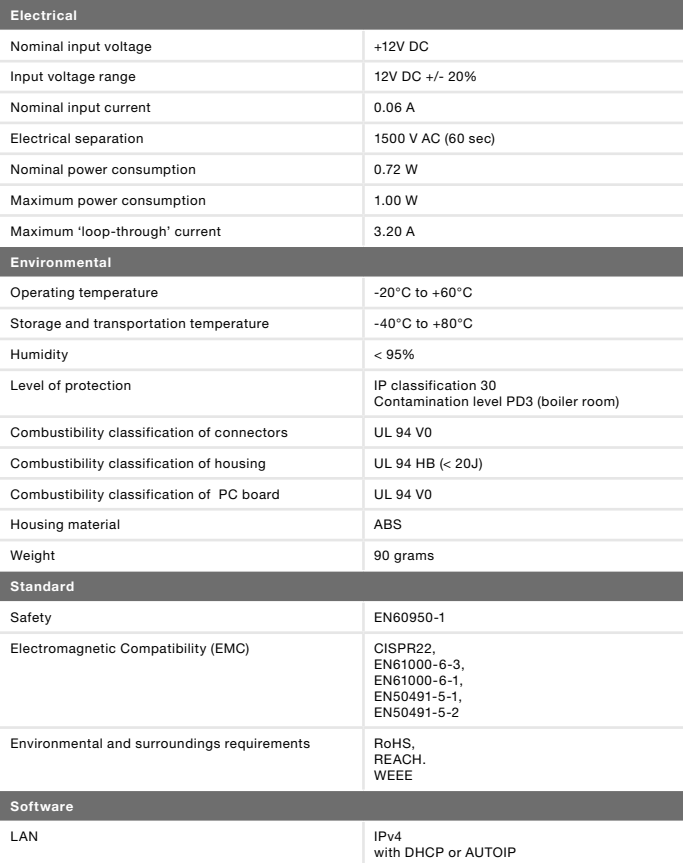

Includes a Matrix SSLTM Security software licence from INSIDE Secure

## 4 Installation

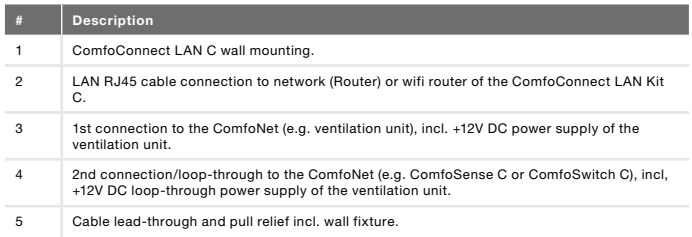

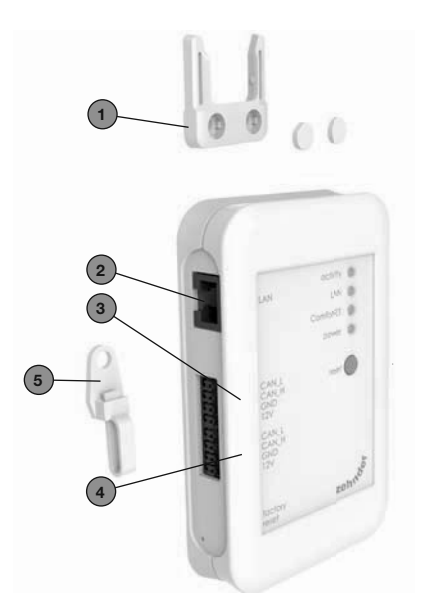

Disconnect the power from the ventilation unit before installing the equipment. Always observe the local safety regulations.

The cable requirements for the ComfoNet interface are as follows:

- Maximum length: 50m;
- Number of cores: 2x2 (twisted pair);
- Screening: not screened:
- Core: rigid (solid) wires for insertion elements;
- Colours: compatible with connectors
- $\blacksquare$  Minimum Ø: 0.2mm<sup>2</sup>:
- Optimum: DIN VDE 0281: J-Y(St)Y 2 x  $2 \times 0.6$ ;
- $Maximum @: 1.5mm<sup>2</sup>$

The network requirements are:

- **DHCP** server active:
- Automatic IP address release active.
- 1. Mount the ComfoConnect LAN C on the wall. Preferably near the ventilation unit.
- 2. Connect the Internet (LAN; RJ45, CAT 5 UTP) communication cable to the ComfoConnect LAN C.
- 3. Connect the combined bus Power cable on the ComfoNet interface to one of the two bus ports on the ComfoConnect LAN C.
- 4. Connect a second combined bus Power cable on the ComfoNet interface to the other available bus port on the ComfoConnect LAN C, for looping through to any other equipment in the network, such as a ComfoSense C or a ComfoSwitch C.
- 5. Mount the pull relief to the wall and use it as a cable opening for all cables from and to the ComfoConnect LAN C. This prevents the cables from the equipment being pulled.
- 6. Connect the combined bus Power cable on the ComfoNet interface to one of the two bus ports on the ventilation unit.
- 7. Turn on the power.

## 5 Commissioning

Download the 'Zehnder ComfoControl' App from the Apple App Store or Google Play Store.

Follow the instructions in the App to establish a connection with the ComfoConnect LAN C. But first the device on which the App is to run must be connected with the same network as the ComfoConnect LAN C.

Further settings for the ComfoConnect LAN C, such as enable/block secure remote access, can be found in the App.

#### 6 Maintenance

Remove dust regularly from the unit with a dry duster.

#### 7 Guarantee

The unit is covered by the manufacturer's warranty for a period of 24 months following installation, and up to a maximum of 30 months following the date of manufacture.

The warranty is rendered invalid if:

- installation of the unit was not carried out in accordance with the proper instructions;
- defects have occurred due to incorrect connection, incompetent use or contamination of the system;
- spare parts used that were not originally supplied by the manufacturer, or repairs done by unauthorised persons.

The costs associated with dismantling and reinstalling at the location are not covered by the warranty. This also applies to normal wear and tear. The manufacturer retains the right to change and/

or reconfigure its products at any time without any obligation to alter previously delivered products.

## Vorwort

#### Bitte lesen Sie dieses Dokument vor dem Gebrauch sorgfältig durch.

Dieses Dokument enthält alle ergänzenden Informationen, die zu einer sicheren und optimalen Bedienung, Installation und Wartung von ComfoConnect LAN C (im Folgenden als "Gerät" bezeichnet) beitragen. Das Gerät wird permanent weiterentwickelt und verbessert. Dadurch weicht das Gerät möglicherweise ein wenig von den Beschreibungen ab.

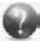

#### Fragen

Bei Fragen wenden Sie sich bitte an Ihren Lieferanten. Auf der Rückseite dieser Anleitung finden Sie eine Liste mit den Kontaktdaten der wichtigsten Lieferanten.

# Elektrische Gefahren<br>Während der In

Installation oder Wartung besteht die Gefahr eines Stromschlags. Beachten Sie in jedem Fall die Sicherheitsvorschriften in dieser Betriebsanleitung. Die Nichtbeachtung von Sicherheitsvorschriften, Warnungen,<br>Hinweisen und Anweisungen kann Hinweisen und Anweisungen kann Verletzungen von Personen oder Schäden am Gerät zur Folge haben. Bevor etwas an das Gerät angeschlossen oder von ihm getrennt wird, muss das ComfoAir Q, Comfort Vent Q oder Aeris NEXT (im Folgenden "Lüftungsgerät" als bezeichnet) vom Stromnetz getrennt werden.

#### Alle Rechte vorbehalten.

Diese Anleitung wurde mit größter Sorgfalt erstellt. Der Herausgeber kann jedoch nicht für jegliche Schäden haftbar gemacht werden, die durch die fehlende oder falsche Wiedergabe von Informationen in diesem Dokument entstehen. Im Falle von Widersprüchen ist der niederländische Text maßgeblich.

## Inhaltsverzeichnis

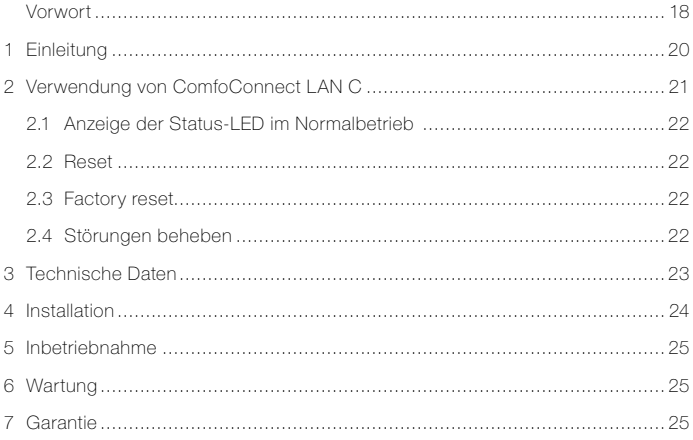

## 1 Einleitung

ComfoConnect LAN C ist ein Gerät, das für die Verbindung zwischen Lüftungsgeräten für Wohnhäuser und der "Zehnder ComfoControl" App sorgt. ComfoConnect LAN C ist zur Verwendung mit einem ComfoAir Q, Comfort Vent Q oder Aeris NEXT sowie einer zugehörigen App (für den Installateur und Endanwender) geeignet. Mit ComfoConnect LAN C können ein Lüftungsgerät über eine App geregelt werden.

ComfoConnect LAN C ist zur Wandmontage geeignet und wird vom<br>Lüftungsgerät über das vieradrige Lüftungsgerät ComfoNet-Kabel mit Strom versorgt.

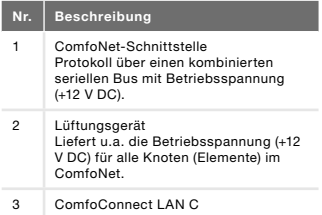

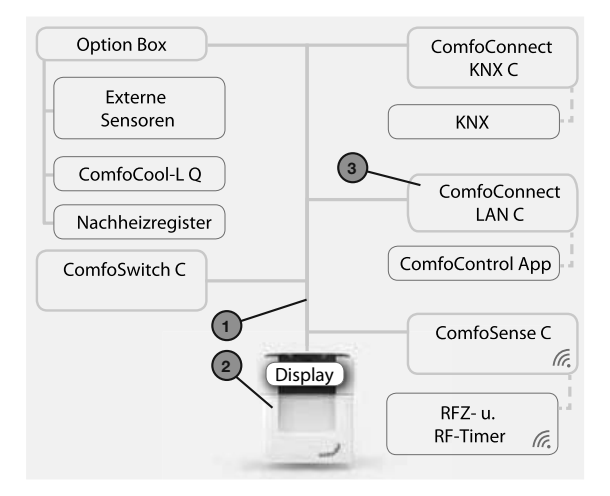

## 2 Verwendung von ComfoConnect LAN C

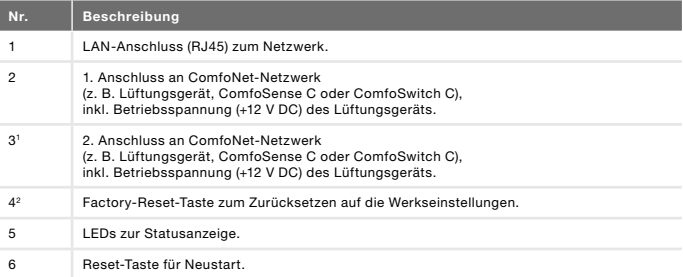

1 Der 2. Anschluss kann als sog. Durchschleif-Anschluss verwendet werden, bei dem auch die Betriebsspannung (+12 V DC) an andere Knoten im ComfoNet weitergegeben wird.

2 Die Taste "Factory reset" ist nur durch Einführen einer Nadel oder Büroklammer in die Öffnung erreichbar.

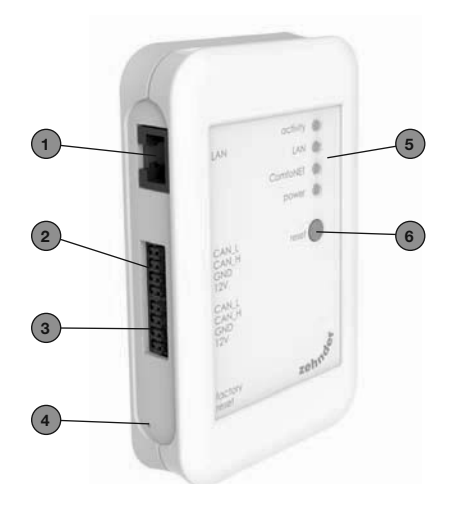

## 2.1 Anzeige der Status-LED im Normalbetrieb

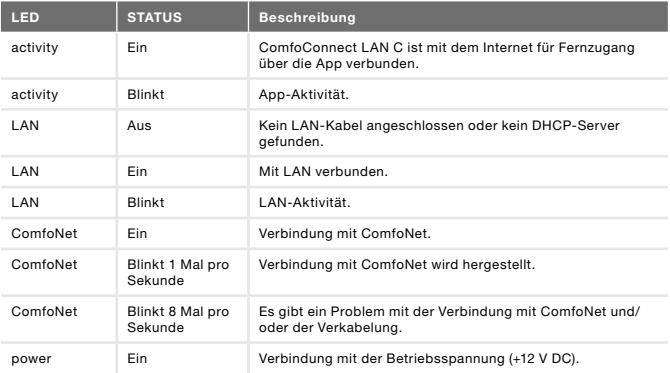

## 2.2 Reset

Mit der Taste "Reset" kann ein Neustart von ComfoConnect LAN C erzwungen werden. Dabei bleiben alle in der Software eingestellten Parameter des ComfoConnect LAN C erhalten.

## 2.3 Factory reset

Mit der Taste "Factory reset" können alle in der Software eingestellten Parameter von ComfoConnect LAN C auf die Werkseinstellungen zurückgesetzt werden. Dazu die Taste "Factory reset" mehrere Sekunden eingedrückt halten, bis die LED "Power" blinkt.

## 2.4 Störungen beheben

- 1. Die Netzwerk- und Internetverbindung kontrollieren.
- 2. Die Verbindung mit dem Lüftungsgerät und die zugehörige Verkabelung von ComfoNet kontrollieren. Dabei auf die richtige Farbcodierung des Anschlusskabels gegenüber dem Bus-Port-Anschluss achten. Die Farbcodierungen müssen übereinstimmen.

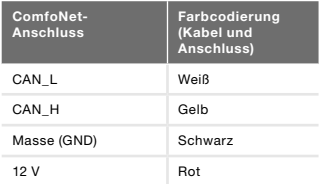

Kontrollieren, ob die Spannung von +12 V DC vorhanden ist.

## 3 Technische Daten

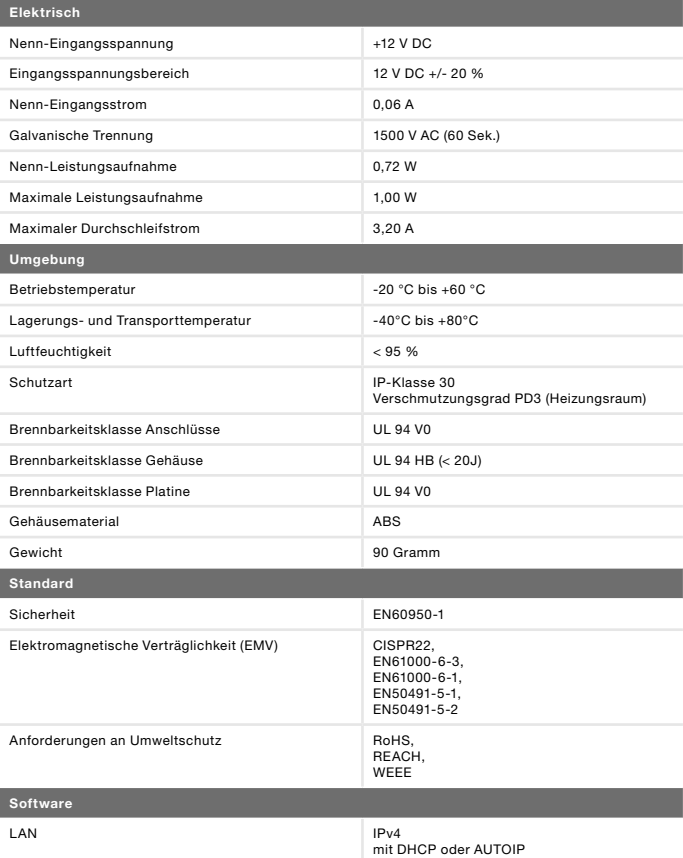

Umfasst eine MatrixSSLTM Security Softwarelizenz von INSIDE Secure

## 4 Installation

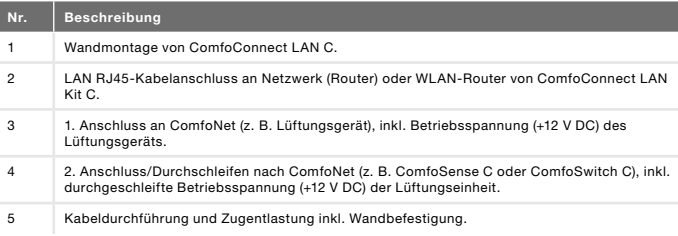

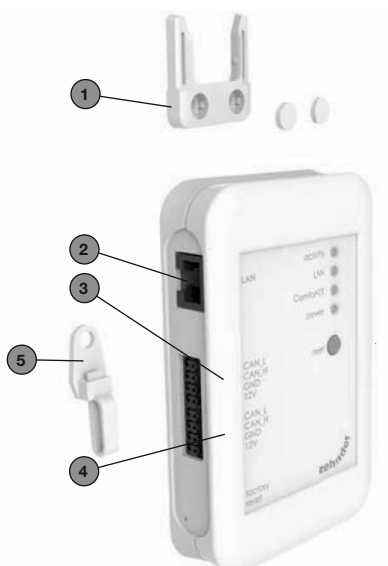

Vor Installation des Geräts das Lüftungsgerät vom Strom trennen. Die am Ort geltenden Sicherheitsvorschriften sind in jedem Fall einzuhalten.

An das ComfoNet-Schnittstellenkabel werden folgende Anforderungen gestellt:

- Maximale Länge: 50 m
- Anzahl Adern: 2x2 (Twisted Pair)
- Abschirmung: nicht abgeschirmt
- Kern: steife (massive) Adern für Einsteck-Klemmelemente
- Farben: mit Verbindern kompatibel
- $\blacksquare$  Minimaler Ø: 0.2 mm<sup>2</sup>
- Optimal: DIN VDE 0281: J-Y(St)Y 2 x  $2 \times 0.6$
- $\blacksquare$  Maximaler Ø: 1.5 mm<sup>2</sup>

Netzwerkanforderungen:

- DHCP-Server aktiv
- Automatische Zuweisung der IP-Adressen aktiv
- 1. ComfoConnect LAN C an der Wand befestigen, vorzugsweise in Nähe des Lüftungsgeräts.
- 2. Das Internet-Kommunikationskabel (LAN RJ45, CAT 5 UTP) an ComfoConnect LAN C anschließen.
- 3. Das kombinierte Bus-Power-Kabel der ComfoNet-Schnittstelle an einen der beiden Bus-Anschlüsse an ComfoConnect LAN C anschließen.
- 4. Ein zweites kombiniertes Bus-Power-Kabel der ComfoNet-Schnittstelle an den anderen freien Bus-Anschluss an ComfoConnect LAN C zum Durchschleifen zu etwaigen anderen Geräten im Netzwerk (wie ComfoSense C oder ComfoSwitch C) anschließen.
- 5. Die Zugentlastung an der Wand befestigen und als Kabeldurchführung für alle Kabel von und zu ComfoConnect LAN C verwenden. Damit wird verhindert, dass die Kabel aus dem Gerät gezogen werden können.
- 6. Das kombinierte Bus-Power-Kabel der ComfoNet-Schnittstelle an einen der beiden Bus-Anschlüsse an Lüftungsgerät anschließen.
- 7. Strom wieder anschließen.

## 5 Inbetriebnahme

Im Apple App Store bzw. Google Play Store die App "Zehnder ComfoControl" herunterladen.

Folgen Sie den Anweisungen in der App, um eine Verbindung mit dem ComfoConnect LAN C herzustellen. Dazu muss das Gerät, auf dem sich die App befindet, mit demselben Netzwerk wie ComfoConnect LAN C verbunden sein.

Weitere Einstellungen für das ComfoConnect LAN C wie Freigabe oder Blockieren des abgesicherten Remote-Access finden Sie in der App.

## 6 Wartung

Mit einem trockenen Staubtuch regelmäßig den Staub vom Gerät entfernen.

## 7 Garantie

Der Hersteller gewährt eine Garantie für das Gerät von 24 Monaten nach der Installation bis zu höchstens 30 Monaten nach dem Herstellungsdatum.

Die Garantie erlischt, wenn:

- die Installation nicht nach den geltenden Vorschriften ausgeführt wurde
- **Mängel infolge von nicht** ordnungsgemäßem Anschluss, unsachgemäßem Gebrauch oder Verschmutzung des Systems auftreten
- nicht vom Hersteller gelieferte Bauteile verwendet oder Reparaturen von Unbefugten ausgeführt werden

Die Kosten für die Demontage und Montage vor Ort sind nicht im Garantieumfang enthalten. Dies gilt auch für normalen Verschleiß. Der Hersteller behält sich das Recht vor, die Konstruktion und/ oder Konfiguration seiner Produkte jederzeit zu ändern, ohne dass daraus eine Verpflichtung zur Anpassung an

früher gelieferten Produkten entsteht.

#### Avant-propos

#### Lisez attentivement ce manuel avant utilisation.

Il contient toutes les informations supplémentaires pour une installation. commande et maintenance sûres et optimales du ComfoConnect LAN C (dénommé ci-après « l'unité »). L'unité est soumise à une amélioration et un développement continus. Il est donc possible que l'unité dévie légèrement des descriptions.

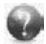

#### Questions

Si vous avez des questions, contactez le fournisseur. Au dos de ce manuel, vous trouverez une liste avec les coordonnées des principaux fournisseurs.

#### Dangers électriques

Pendant l'installation ou les travaux de maintenance, il existe des risques de chocs électriques. Observez toujours les consignes de sécurité contenues dans ce manuel. Le non-respect des consignes de sécurité, mises en garde, remarques et instructions peut entraîner des blessures corporelles ainsi que des dommages à l'unité. Mettez le ComfoAir Q, le Comfort Vent Q ou l'Aeris NEXT (dénommé ci-après « l'unité de ventilation ») hors tension avant de connecter ou déconnecter quoi que ce soit à l'appareil.

#### Tous droits réservés.

Le présent document a été rédigé avec le plus grand soin. L'éditeur ne peut néanmoins pas être tenu responsable de dommages découlant d'informations manquantes ou erronées dans le présent document. En cas de différend, le texte néerlandais prévaut.

## Table des matières

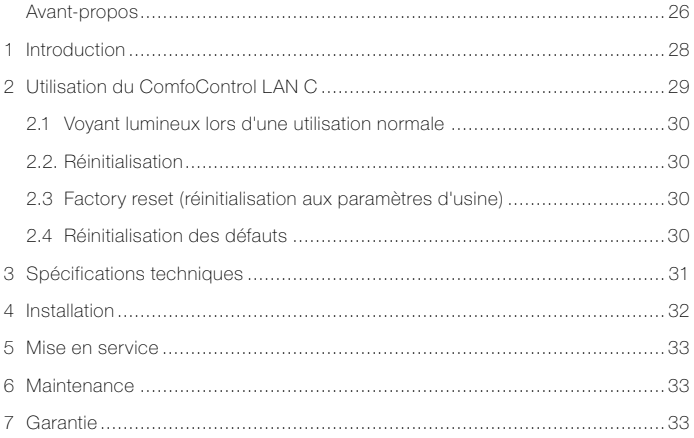

## 1 Introduction

Le ComfoConnect LAN C est un appareil qui assure la connexion entre les unités de ventilation domestique et 'Zehnder ComfoControl' App. Le ComfoConnect LAN C convient à une utilisation combinée à un ComfoAir Q, Comfort Vent Q ou Aeris NEXT et une application correspondante (pour l'installateur et l'utilisateur final). Le ComfoConnect LAN C permet de régler une unité de ventilation à l'aide d'une application.

Le ComfoConnect LAN C convient à un montage au mur et sera alimenté par l'unité de ventilation à l'aide du câble à 4 pôles ComfoNet.

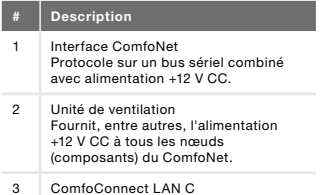

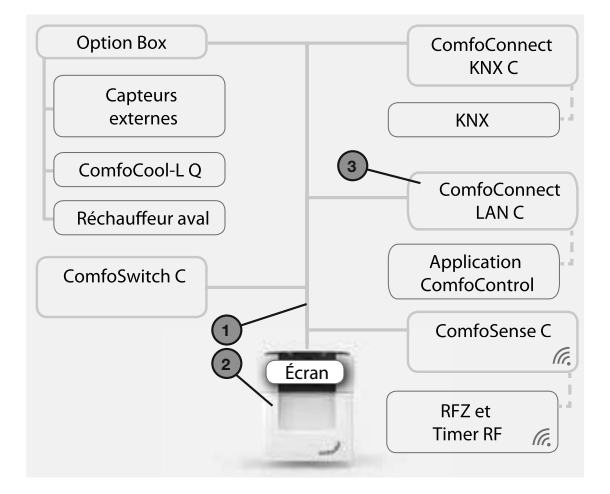

## 2 Utilisation du ComfoControl LAN C

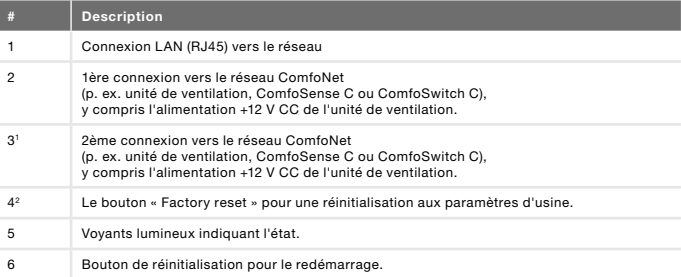

<sup>1</sup> La 2ème connexion peut être utilisée comme une connexion en boucle appelée « feedthrough/chain » qui transmet également l'alimentation +12 V CC aux autres nœuds du ComfoNet.

2 Le bouton de réinitialisation (« Factory reset ») aux paramètres d'usine est uniquement accessible en enfonçant une aiguille ou un trombone dans le petit trou.

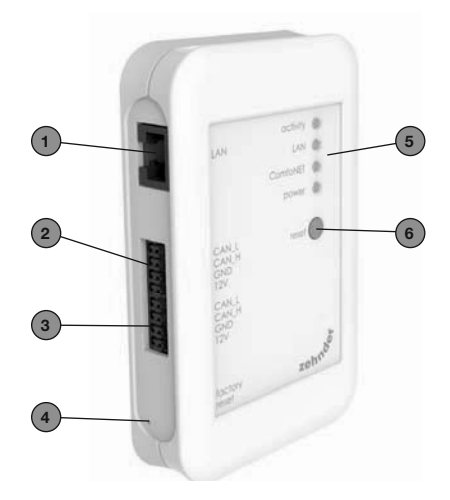

## 2.1 Voyant lumineux lors d'une utilisation normale

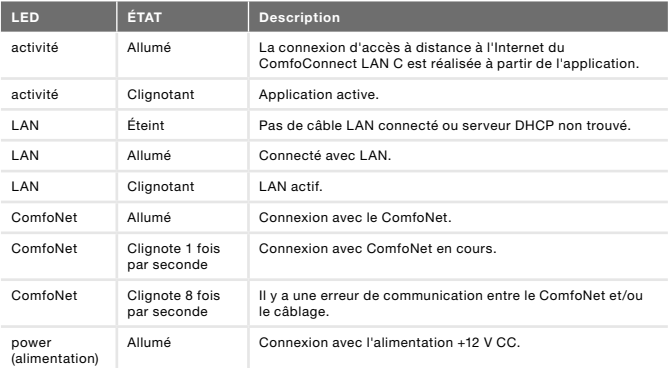

#### 2.2. Réinitialisation

En appuyant sur le bouton de réinitialisation un redémarrage du ComfoConnect LAN C peut être forcé. Tous les paramétrages de logiciel de ce ComfoConnect LAN C seront alors conservés.

2.3 Factory reset (réinitialisation aux

#### paramètres d'usine)

Au moyen du bouton « Factory reset » tous les paramétrages de logiciel du ComfoConnect LAN C seront réinitialisés aux paramètres d'usine. Maintenez le bouton « Factory reset » enfoncé pendant quelques secondes, jusqu'à ce que le voyant lumineux Power clignote.

## 2.4 Réinitialisation des

#### défauts

- 1. Vérifiez la connexion à l'LAN et l'Internet.
- 2. Vérifiez la connexion avec l'unité de ventilation et le câblage correspondant du ComfoNet. Faites attention aux codes couleurs du câble de connexion par rapport à la connexion port bus qui doivent correspondre.

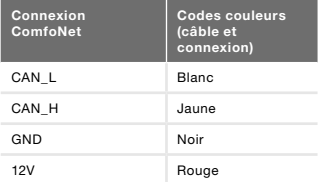

Vérifiez si la tension d'alimentation de +12 V CC est présente.

## 3 Spécifications techniques

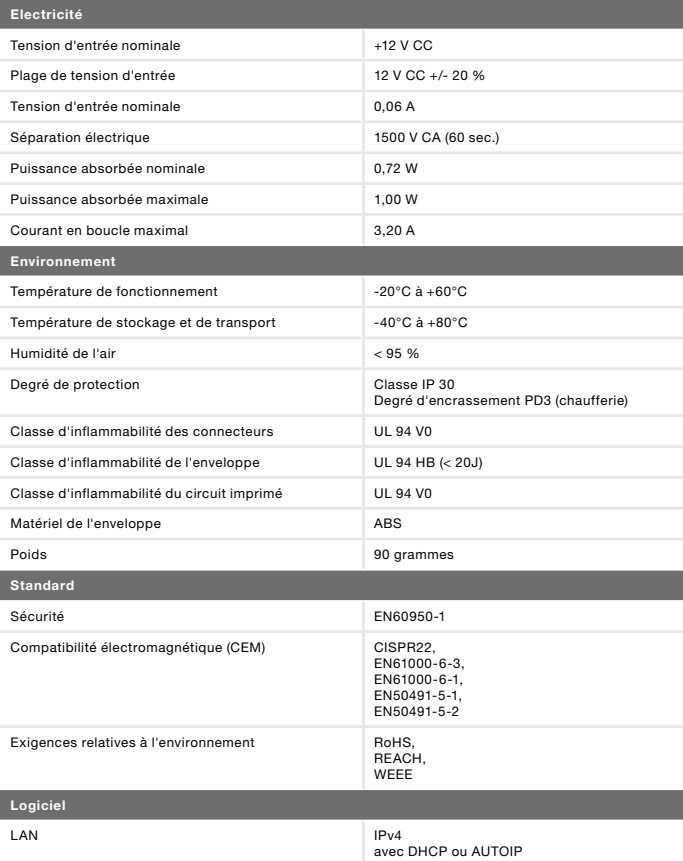

Contient une licence de logiciel MatrixSSLTM Security de INSIDE Secure

## 4 Installation

I

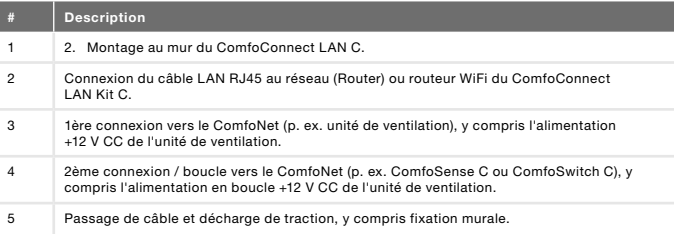

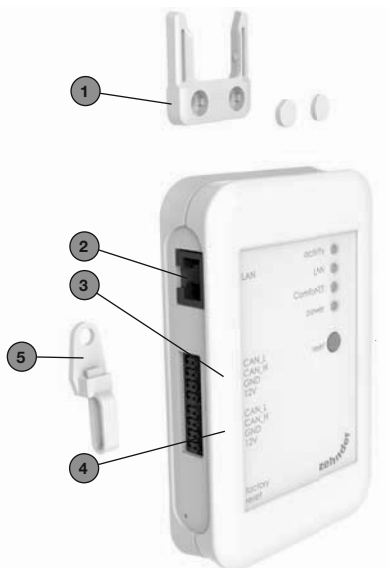

Mettez l'unité de ventilation hors tension avant de procéder à l'installation de Respectez toujours les consignes de sécurité conformément aux prescriptions locales en vigueur.

Les exigences relatives au câble de l'interface de ComfoNet sont les suivantes :

- **Longueur maximale : 50 m :**
- Nombre de brins : 2x2 (paire torsadée) ;
- **Blindage : non blindé ;**
- $\blacksquare$  Novau : fils (pleins) rigides pour éléments de bornes à insérer ;
- Couleurs : compatibles avec les connecteurs ;
- $\blacksquare$  Ø minimal : 0,2 mm<sup>2</sup> :
- Optimal : DIN VDE 0281 : J-Y(St)Y 2 x 2 x 0,6
- $\Box$  Ø maximal : 1,5 mm<sup>2</sup>.

Les exigences de réseau sont :

- Serveur DHCP actif :
- Attribution automatique d'adresse IP active.
- 1. Fixez le ComfoConnect LAN C au mur, de préférence à proximité de l'unité de ventilation.
- 2. Connectez le câble de communication avec l'Internet (LAN ; RJ45, CAT 5 UTP) au ComfoConnect LAN C.
- 3. Connectez le câble combiné bus-Power (alimentation) de l'interface du ComfoNet à l'un des deux ports bus du ComfoConnect LAN C.
- 4. Connectez un deuxième câble combiné bus-Power (alimentation) de l'interface du ComfoNet à l'autre port bus disponible du ComfoConnect LAN C, pour la connexion en boucle vers d'éventuels autres appareils du réseau, comme un ComfoSense C ou un ComfoSwitch C.
- 5. Fixez la décharge de traction au mur et utilisez-la comme passage de câble pour l'ensemble des câbles en provenance et en direction du ComfoConnect LAN C. Celle-ci permet d'éviter que les câbles puissent être retirés de l'appareil en les tirant.

## 5 Mise en service

Téléchargez l'application 'Zehnder ComfoControl' à partir de d'Apple App Store ou de Google Play Store.

Suivez les instructions contenues dans l'Application pour établir une connexion avec le ComfoConnect LAN C. Pour cela, l'appareil sur lequel l'Application est installée doit être connecté au même réseau que le ComfoConnect LAN C.

Les autres paramètres du ComfoConnect LAN C, tels que l'autorisation ou le blocage de l'accès à distance sécurisé, sont disponibles dans l'application.

#### 6 Maintenance

Éliminez régulièrement la poussière de l'unité à l'aide d'un chiffon sec.

# 7 Garantie<br>Le fabricant ac

fabricant accorde une garantie applicable à l'unité pour une période allant de 24 mois après l'installation jusqu'à un maximum de 30 mois après la date de fabrication.

La garantie est annulée si :

- $\blacksquare$  l'installation n'a pas été effectuée suivant les instructions en viqueur :
- les défauts sont dus à un mauvais raccordement, à une utilisation incompétente ou à l'encrassement du système ;
- des pièces qui n'ont pas été livrées par le fabricant ont été utilisées ou si des réparations sont exécutées par des personnes non autorisées .

Les frais de montage et de démontage sur place sont exclus des conditions de garantie. Ceci est également valable pour une usure normale. Le fabricant se réserve le droit de modifier la construction et/ ou la configuration de ses produits à tout moment sans l'obligation d'adapter des produits déjà fournis.

#### Premessa

#### Leggere attentamente il presente manuale prima dell'utilizzo del prodotto.

Il presente documento fornisce tutte le informazioni integrative necessarie ad assicurare un funzionamento, un'installazione e una manutenzione ottimali e sicuri del ComfoConnect LAN C (di seguito "l'unità"). L'unità è soggetta a continui sviluppi e miglioramenti. Pertanto, è possibile che differisca lievemente dalla descrizione fornita.

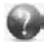

#### Dubbi o richieste

In caso di dubbi o richieste contattare il fornitore L'ultima pagina del presente manuale contiene un elenco con i dati per contattare i principali fornitori.

#### Rischi elettrici

Durante l'installazione o nel corso degli interventi di manutenzione sussiste il rischio di scossa elettrica. Rispettare sempre le norme di sicurezza contenute in questo manuale. Il mancato rispetto delle norme di sicurezza, di avvertenze, commenti e istruzioni potrebbe provocare lesioni personali o danni all'unità. Staccare la corrente dal ComfoAir Q. Comfort Vent Q o Aeris NEXT (di seguito "unità di ventilazione") prima di collegare o scollegare qualsiasi cosa all'apparecchio.

#### Tutti i diritti riservati.

Questo documento è stato redatto con la massima cura e attenzione. L'editore non può comunque essere ritenuto responsabile di eventuali danni derivanti dalla mancanza o dall'inesattezza delle informazioni qui fornite. In caso di controversie, farà fede il testo in neerlandese.

## Sommario

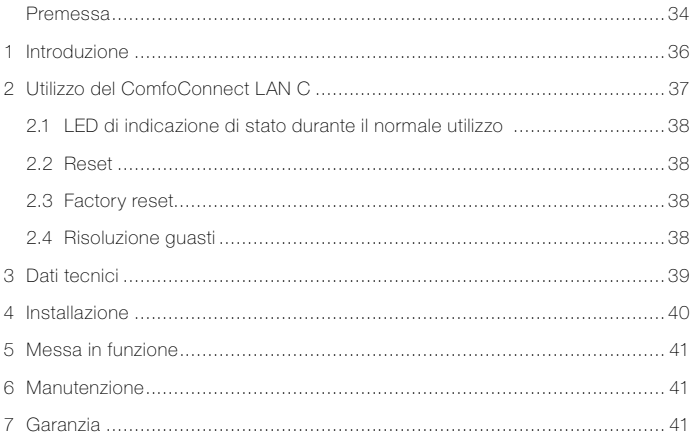

## 1 Introduzione

Il ComfoConnect LAN C è un dispositivo che assicura la connessione fra le unità per la ventilazione residenziale e "Zehnder ComfoControl" App. Il ComfoConnect LAN C è adatto all'utilizzo in combinazione con ComfoAir Q, Comfort Vent Q o Aeris NEXT e una relativa App (per l'installatore e l'utente finale). Il ComfoConnect LAN C consente di regolare una unità di ventilazione mediante un'App.

Il ComfoConnect LAN C è adatto per l'installazione a parete e sarà alimentato dall'unità di ventilazione attraverso il cavo quadripolare ComfoNet.

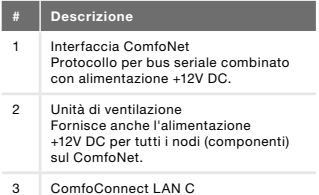

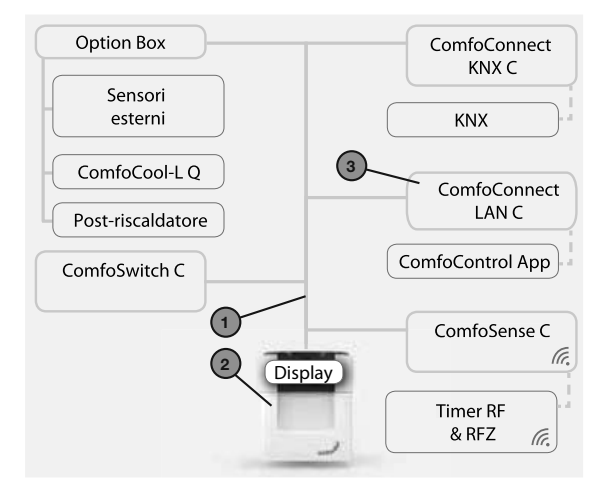

## 2 Utilizzo del ComfoConnect LAN C

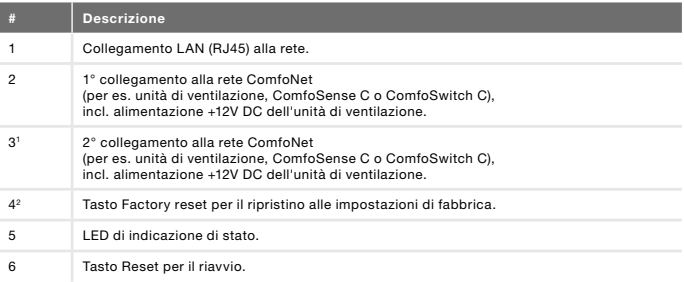

1 Il 2° collegamento è da utilizzare come cosiddetto passante "feedthrough/chain" (di ritorno) che consente di trasferire anche l'alimentazione +12V DC ad altri nodi sul ComfoNet.

2 Il tasto "Factory reset" è accessibile esclusivamente inserendo nel foro un ago o una graffetta.

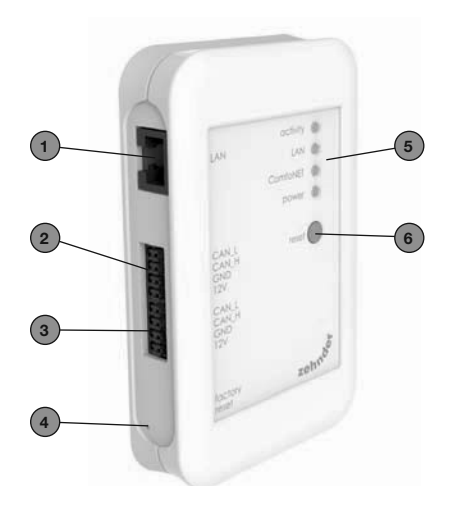

## 2.1 LED di indicazione di stato durante il normale utilizzo

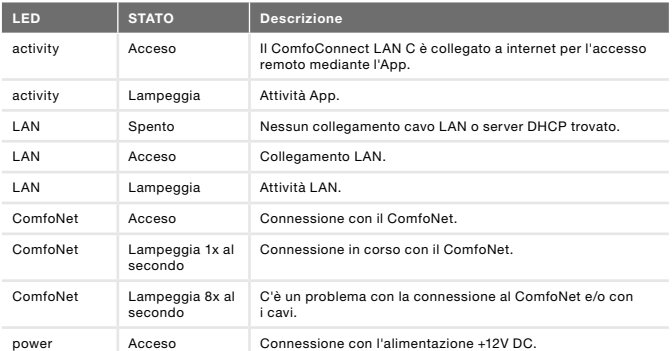

## 2.2 Reset

Il tasto Reset consente di forzare un riavvio del ComfoConnect LAN C che conserverà tutti i parametri impostati in modalità software.

## 2.3 Factory reset

Il tasto "Factory reset" consente di riportare alle impostazioni di fabbrica tutti i parametri impostati in modalità software del ComfoConnect LAN C. A questo scopo, tenere premuto il tasto Factory reset per alcuni secondi, fino a quando il LED Power lampeggia.

## 2.4 Risoluzione guasti

- 1. Controllare la connessione LAN e internet.
- 2. Controllare la connessione con l'unità di ventilazione e i relativi cavi del ComfoNet. Fare attenzione ai codici cromatici corretti del cavo di collegamento rispetto al collegamento della porta del bus, che devono corrispondere.

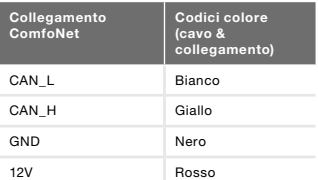

Controllare che sia presente la tensione +12V DC.

## 3 Dati tecnici

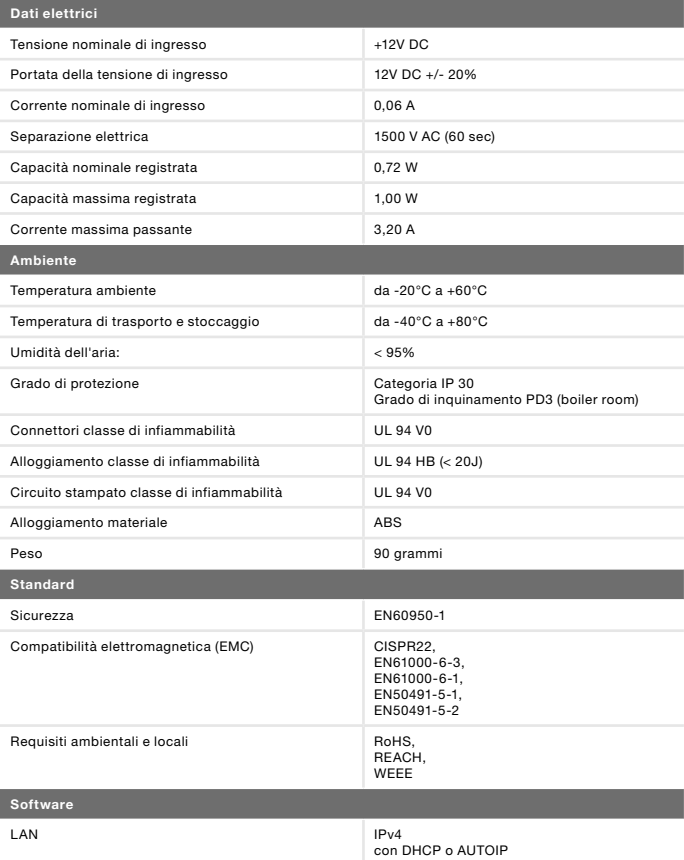

Contiene una licenza software MatrixSSLTM Security di INSIDE

## 4 Installazione

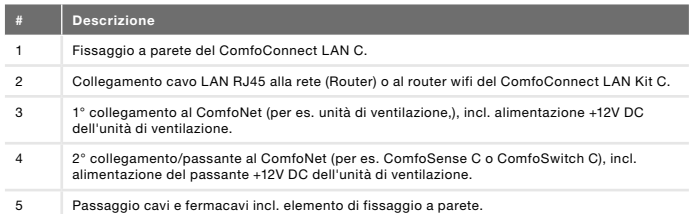

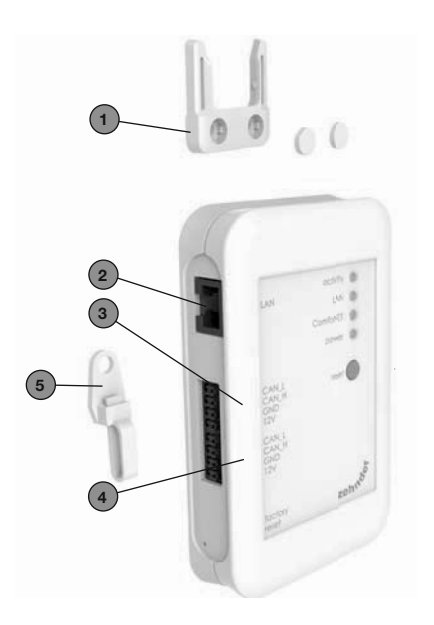

Staccare la corrente dall'unità di<br>ventilazione prima di installare ventilazione prima di installatione di installatione di installatione di institutione di internatione di insti<br>Di installatione di institutione di institutione di institutione di institutione di institutione di internatio l'apparecchio. Rispettare sempre le indicazioni di sicurezza locali in vigore.

I requisiti del cavo per il cavo dell'interfaccia ComfoNet sono:

- **Lunghezza massima: 50m**
- Numero fili: 2x2 (twisted pair):
- Schermatura: non schermato:
- Anima: fili rigidi (pieni) per elementi da inserimento;
- Colori: compatibili con i connettori:
- $\blacksquare$  Ø minimo: 0,2 mm<sup>2</sup>;
- Ottimale: DIN VDE 0281: J-Y(St)Y 2 x  $2 \times 0.6$
- $\blacksquare$  Ø massimo: 1,5 mm<sup>2</sup>.

I requisiti di rete sono:

- Server DHCP attivo:
- Rilascio indirizzo IP automatico attivo.
- 1. Fissare il ComfoConnect LAN C alla parete. Preferibilmente nelle vicinanze dell'unità di ventilazione.
- 2. Collegare il cavo di comunicazione internet (LAN; RJ45, CAT 5 UTP) al ComfoConnect LAN C.
- 3. Collegare il cavo combinato bus-Power dell'interfaccia ComfoNet a una delle due porte bus sul ComfoConnect LAN C.
- 4. Collegare un secondo cavo combinato bus-Power dell'interfaccia ComfoNet sull'altra porta bus disponibile sul ComfoConnect LAN C, per il collegamento agli altri eventuali apparecchi nella rete, come ComfoSense C, ComfoSwitch C.
- 5. Fissare il fermacavi alla parete e utilizzarlo come passacavi per tutti i cavi in entrata e in uscita dal ComfoConnect LAN C. In questo modo si evita che i cavi possano essere tirati.
- 6. Collegare il cavo combinato bus-Power dell'interfaccia ComfoNet a una delle due porte bus sul unita di ventilazione.

7. Attivare l'alimentazione.

## 5 Messa in funzione

Scaricare l'App "Zehnder ComfoControl" dall'Apple App Store o da Google Play Store.

Seguire le istruzioni nell'App per creare la connessione con il ComfoConnect LAN C. A questo scopo il dispositivo su cui gira l'app deve essere connesso alla stessa rete del ComfoConnect LAN C.

Altre impostazioni del ComfoConnect LAN C come il blocco o lo sblocco dell'accesso remoto sicuro si possono trovare nell'app.

# 6 Manutenzione<br>Bimuovere regolarmente

regolarmente la polvere dall'unità con un apposito panno asciutto.

## 7 Garanzia

L'unità è coperta da una garanzia rilasciata dal costruttore per un periodo di 24 mesi dall'installazione, fino ad un massimo di 30 mesi dalla data di fabbricazione.

La garanzia decade se:

- l'installazione non è stata eseguita secondo le disposizioni vigenti;
- si sono verificati difetti a seguito di allacciamento non corretto, utilizzo incompetente o sporcizia dell'impianto;
- sono stati utilizzati ricambi non forniti dal costruttore o sono state eseguite riparazioni da parte di personale non competente.

La garanzia non copre i costi di installazione e smontaggio sul posto. La garanzia non copre neppure la normale usura. Il costruttore si riserva il diritto di modificare la costruzione

e/o la configurazione dei suoi prodotti in qualsiasi momento senza essere tenuto a modificare i prodotti precedentemente forniti.

## Przedmowa

#### Przed użyciem urządzenia należy dokładnie zapoznać się z treścią niniejszego dokumentu.

Niniejszy dokument zawiera dodatkowe informacje dotyczące bezpiecznego i optymalnego montażu, obsługi i konserwacji urządzenia ComfoConnect LAN C (nazywanego dalej "urządzeniem"). Urządzenie jest rozwijane i ulepszane w sposób ciągły. Dlatego też może nieco różnić się od przedstawionych tu opisów.

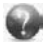

#### Zapytania

Wszelkie pytania należy kierować do dostawcy urządzenia. Na tylnej okładce instrukcji znajdują się dane kontaktowe głównych dostawców.

# Zagrożenia elektryczne<br>Podczas wykonywania

Podczas wykonywania czynności<br>instalacyjnych lub konserwacyjnych instalacyjnych<br>
zagrożenie porażeniem występuje zagrożenie porażeniem prądem elektrycznym. Należy stosować<br>się do przepisów dotyczących się do przepisów dotyczących bezpieczeństwa zawartych w niniejszej<br>instrukcii obsługi. Niestosowanie obsługi. Niestosowanie<br>przepisów dotyczących się do przepisów dotyczących bezpieczeństwa, ostrzeżeń, komentarzy i uwag umieszczonych w niniejszym dokumencie, może doprowadzić do obrażeń ciała lub uszkodzeń urządzenia. Przed podłączeniem czegokolwiek do lub odłączeniem czegokolwiek od urządzenia, należy odłączyć zasilanie ComfoAir Q, Comfort Vent Q lub Aeris NEXT (dalej nazywane "jednostką wentylacyjną").

#### Wszelkie prawa zastrzeżone.

Niniejsza instrukcja obsługi została sporządzona z najwyższą starannością. Jednakże wydawca nie ponosi odpowiedzialności za jakiekolwiek szkody powstałe na skutek nieumieszczenia w niej informacji lub umieszczenia w niej nieprawidłowych informacji. W przypadku wystąpienia rozbieżności, wiążący jest teks w języku niderlandzkim.

## Spis treści

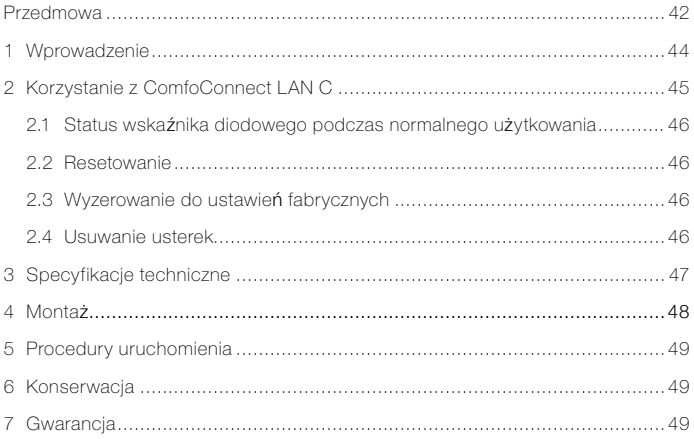

# 1 Wprowadzenie<br>Urzadzenie ComfoCon

dzenie ComfoConnect LAN<br>nawiązuje połączenie pomiedzy C nawiązuje połączenie pomiędzy systemem domowej wentylacji i "Zehnder<br>ComfoControl" App. Urzadzenie ComfoControl" App. Urządzenie ComfoConnect LAN C można połączyć z urządzeniem ComfoAir Q, Comfort Vent Q lub Aeris NEXT oraz odpowiednią aplikacją (dla instalatora i użytkownika końcowego). ComfoConnect LAN C za pośrednictwem aplikacji, może sterować jedną jednostką wentylacyjna.

Urządzenie ComfoConnect LAN C można zamontować na ścianie, a zasilanie podłączyć do jednostki wentylacyjnej, poprzez 4-rdzeniowy kabel ComfoNet.

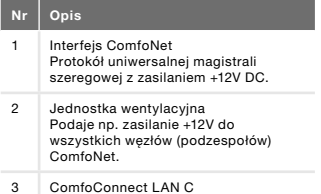

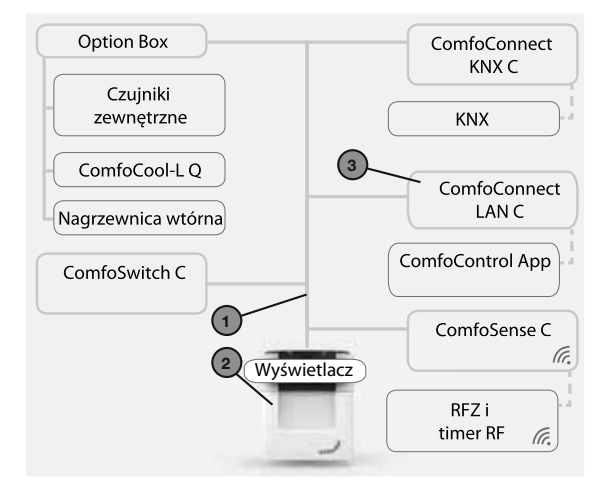

## 2 Korzystanie z ComfoConnect LAN C

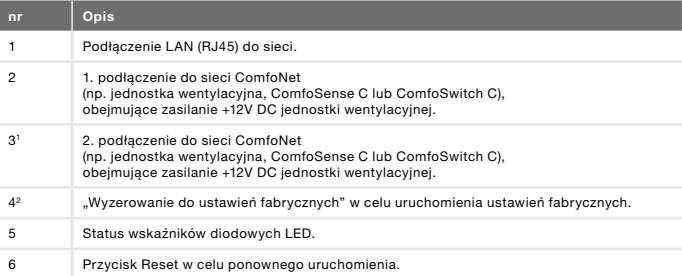

1 2. złącze może zostać wykorzystane jako tzw. złącze przelotowe "przejściowe/łańcuchowe", obejmujące zasilanie +12V DC dla innych węzłów ComfoNet..

2 Przycisk "Wyzerowanie do ustawień fabrycznych" jest dostępny tylko po wciśnięciu szpilki lub spinacza do niewielkiego otworu.

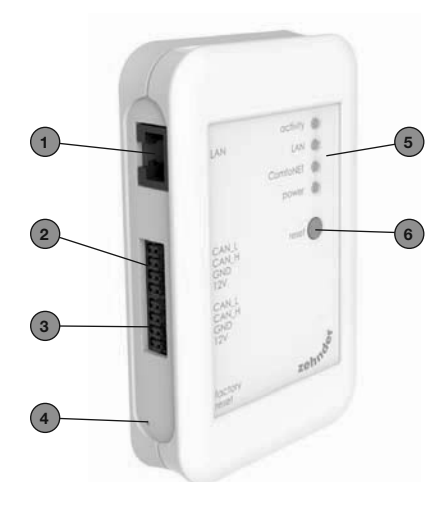

## 2.1 Status wskaźnika diodowego LED podczas normalnego użytkowania

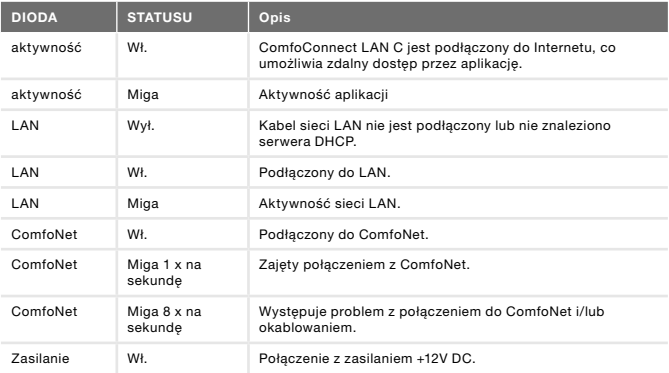

## 2.2 Resetowanie

Przycisku Reset można używać także do wymuszonego restartu ComfoConnect LAN C, w którym wszystkie ustawienia parametrów w oprogramowaniu pozostają niezmienione.

## 2.3 Wyzerowanie do

#### ustawień fabrycznych

Po wciśnięciu przycisku "Wyzerowanie do ustawień fabrycznych", wszystkie parametry oprogramowania ComfoConnect LAN C powracają do oryginalnych ustawień fabrycznych.<br>Wystarczy nacisnać przycisk Wystarczy nacisnąć przycisk "Wyzerowanie do ustawień fabrycznych" na kilka sekund – do czasu aż dioda zacznie migać.

## 2.4 Usuwanie usterek

- 1. Sprawdź połączenie z LAN oraz Internetem.
- 2. Sprawdź połączenia modułu wentylacji oraz odpowiednich kabli ComfoNet. Zwróć uwagę na prawidłowość kodowania kolorem kabli podłączonych do portów magistrali. Muszą być zgodne.

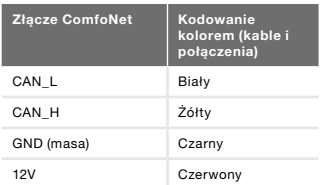

Sprawdź, czy obecne jest napięcie +12V DC.

## 3 Specyfikacje techniczne

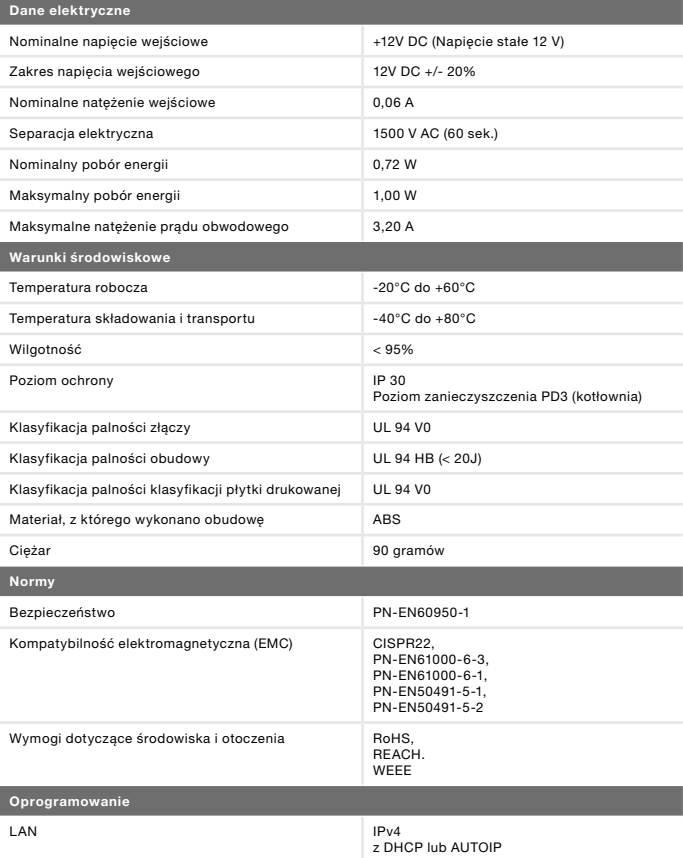

Zawiera licencję na oprogramowanie zabezpieczające Matrix SSLTM INSIDE Secure

## 4 Montaż

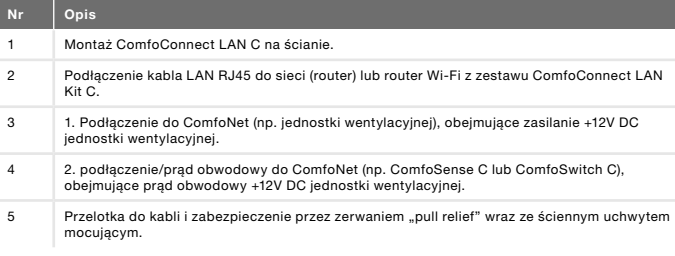

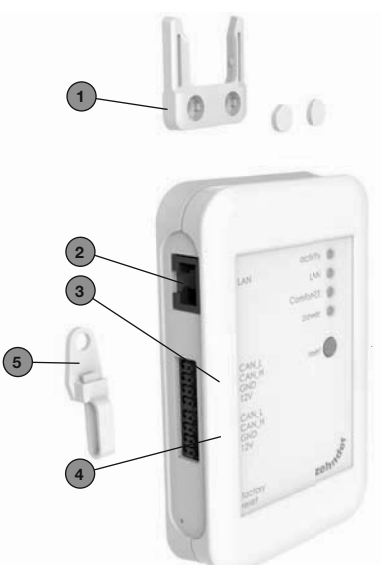

Przed przystąpieniem do montażu odłącz zasilanie jednostki wentylacyjnej. Należy zawsze przestrzegać lokalnych przepisów dotyczących bezpieczeństwa.

Wymogi dotyczące kabla do interfejsu ComfoNet:

- Maksymalna długość: 50 m;
- Liczba rdzeni: 2x2 (skrętka);
- **Exanowanie: nie ekranowany**
- Rdzeń: sztywne przewody do wkładania podzespołów;
- � Kolory: kompatybilne ze złączami
- $\blacksquare$  Minimalny Ø: 0,2 mm<sup>2</sup>;
- Optymalny wybór: DIN VDE 0281: J-Y(St)Y 2 x 2 x 0.6;
- $\blacksquare$  Maksymalny Ø: 1,5mm<sup>2</sup>.

Wymagania sieciowe:

- Aktywny serwer DHCP;
- Automatyczne uwolnienie adresu IP aktywne.
- 1. Montaż ComfoConnect LAN C na ścianie. Najlepiej w pobliżu jednostki wentylacyjnej.
- 2. Podłącz internetowy kabel komunikacyjny (LAN, RJ45, CAT 5 UTP) do ComfoConnect LAN C.
- 3. Podłącz przewód Bus zasilania magistrali na interfejsie ComfoNet do jednego z dwóch portów magistrali ComfoConnect LAN C.
- 4. Podłącz drugi przewód Bus zasilania magistrali na interfejsie ComfoNet do drugiego dostępnego portu magistrali ComfoConnect LAN C, do natężenia obwodowego innych urządzeń w sieci, takich jak ComfoSense C lub ComfoSwitch C.
- 5. Zamontuj zabezpieczenie typu "pull relief" na ścianie i użyj go jako otwór na kabel dla wszystkich kabli prowadzących z i do LAN ComfoConnect C. Zapobiega to ciągnięciu kabli przez urządzenia.
- 6. Podłącz przewód Bus zasilania magistrali na interfejsie ComfoNet do jednego z dwóch portów magistrali.
- 7. Włącz zasilanie.

## 5 Procedury uruchomienia

Pobierz aplikację "Zehnder ComfoControl" z Apple App Store lub Google Play Store.

Postępuj zgodnie z instrukcjami w aplikacji, aby nawiązać połączenie z

ComfoConnect LAN C. Ale najpierw<br>urzadzenie, na którym ma zostać urządzenie, na którym ma uruchomiona aplikacia, należy podłaczyć do tej samej sieci ComfoConnect LAN C.

Dalsze ustawienia ComfoConnect LAN<br>C. takie jak właczanie/blokowanie takie jak właczanie/blokowanie bezpiecznego dostępu zdalnego, można znaleźć w aplikacji.

## 6 Konserwacja

Z urządzenia należy regularnie usuwać kurz za pomocą suchej ściereczki.

# 7 Gwarancja<br>Urzadzenie obiete

Urządzenie objęte jest gwarancją producenta obowiązującą przez 24 miesiące od montażu, lecz nie dłużej niż 30 miesięcy od daty produkcji.

Gwarancja traci ważność w następujących przypadkach:

- Instalacja urządzenia nie została przeprowadzona zgodnie z odpowiednimi instrukcjami;
- $\blacksquare$  usterki wystąpiły na skutek nieprawidłowego podłączenia, użytkowania lub zanieczyszczenia układu;
- � zastosowane części nie zostały dostarczone przez producenta lub naprawy zostały wykonane przez nieuprawnione osoby.

Koszty związane z demontażem i ponownym montażem nie są objęte gwarancją. Dotyczy to także normalnego zużycia i zniszczenia. Producent zastrzega sobie prawo do zmiany i/ lub ponownej konfiguracji produktu w dowolnym momencie, bez zobowiązania do modyfikacji produktów dostarczonych wcześniej.

# ZGNL\_Manual D20160301, V0516, RU\_EN\_DE\_FR\_IT\_PL. Возможны изменения. ZGNL\_Manual D20160301, V0516, RU\_EN\_DE\_FR\_IT\_PL. Возможны изменения.

#### **Нидерланды**

Zehnder Group Nederland B.V. Lingenstraat 2, 8028 PM Zwolle Postbus 621, 8000 AP Zwolle Тел.: 0900 555 19 37 (€ 0.10/мин.) Факс: (038)422 5694 Интернет: www.zehnder.nl E-mail: ventilatie@zehnder.nl

#### **Бельгия**

Zehnder Group Belgium NV/SA Тел.: +32 (0) 15-28 05 10 Интернет: www.zehnder.be E-mail: info@zehnder.be

#### **Германия**

Zehnder Group Deutschland GmbH Тел.: +49 (0) 7821 / 586-0 Интернет: www.zehnder-systems.de E-mail: info@zehnder-systems.de

#### **Франция**

Zehnder Group France -Activité Ventilation Тел.: +33 (0) 169 36 16 46 Интернет: www.zehnder.fr E-mail: venilation@zehnder.fr

#### **Италия**

Zehnder Group Italia S.r.l. Тел.: +39 059 978 62 00 Интернет: www.zehnder.it E-mail: info@zehnder.it

#### **Австрия**

Wernig kunststoff- und lüftungstechnik Тел.: 04227.22130 Интернет: www.wernig.at E-mail: office@wernig.at

#### **Польша**

Zehnder Polska Sp. z o.o. Тел.: +48 (0) 71 367 64 24 Интернет: www.zehnder.pl E-mail: info@zehnder.pl

Roha Group Sp. z o.o. Ventermo Тел: +48 (0) 71 352 78 28 Интернет: www.ventermo.pl E-mail: zamowienia@ventermo.pl

#### **Швейцария**

Zehnder Group Schweiz AG Тел.: +41 (0) 43 / 833 20 20 Интернет: www.zehnder-systems.ch E-mail: info@zehnder-systems.ch

#### **Великобритания**

Zehnder Group UK Ltd Тел.: +44 (0) 01276 605800 Интернет: www.zehnderpassivehouse.co.uk E-mail: info@zehnder.co.uk

#### **Россия**

Представительство «Цендер Груп Дойчланд ГмбХ» Севастопольский пр-т, 11"Г" 117152 Москва Тел.: +7 495 602 03 15 russia@zehndergroup.com Интернет: www.zehnder.su